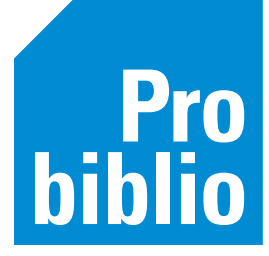

## **iPads en Andriod tablets beheren, beperken en beschermen in jouw bibliotheek**

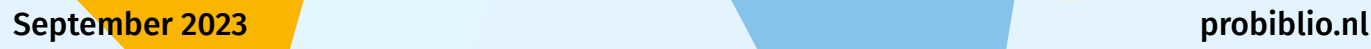

Als je tablets (iPads en Android tablets) in je bibliotheek wil beheren en beperken zodat kinderen geen andere functies gebruiken dan gewenst, kun je beheersoftware aanschaffen. Of, als je met slechts enkele tablets werkt die beheerd moeten worden, kun je dit handmatig instellen. In dit document lees je hoe je dat doet.

## Tablets beheren en beperken

#### Beheersoftware

Met beheersoftware kun je tientallen tablets tegelijk beheren, waardoor het weinig tijd kost om bijvoorbeeld een app op alle apparaten te zetten. Ook zijn er veel mogelijkheden voor het beperken van je tablets. Mogelijke beheersoftware zijn JamfSchool, Samsung Knox en Microsoft Intune. In onderstaande tabel staan een aantal aanbieders voor deze software.

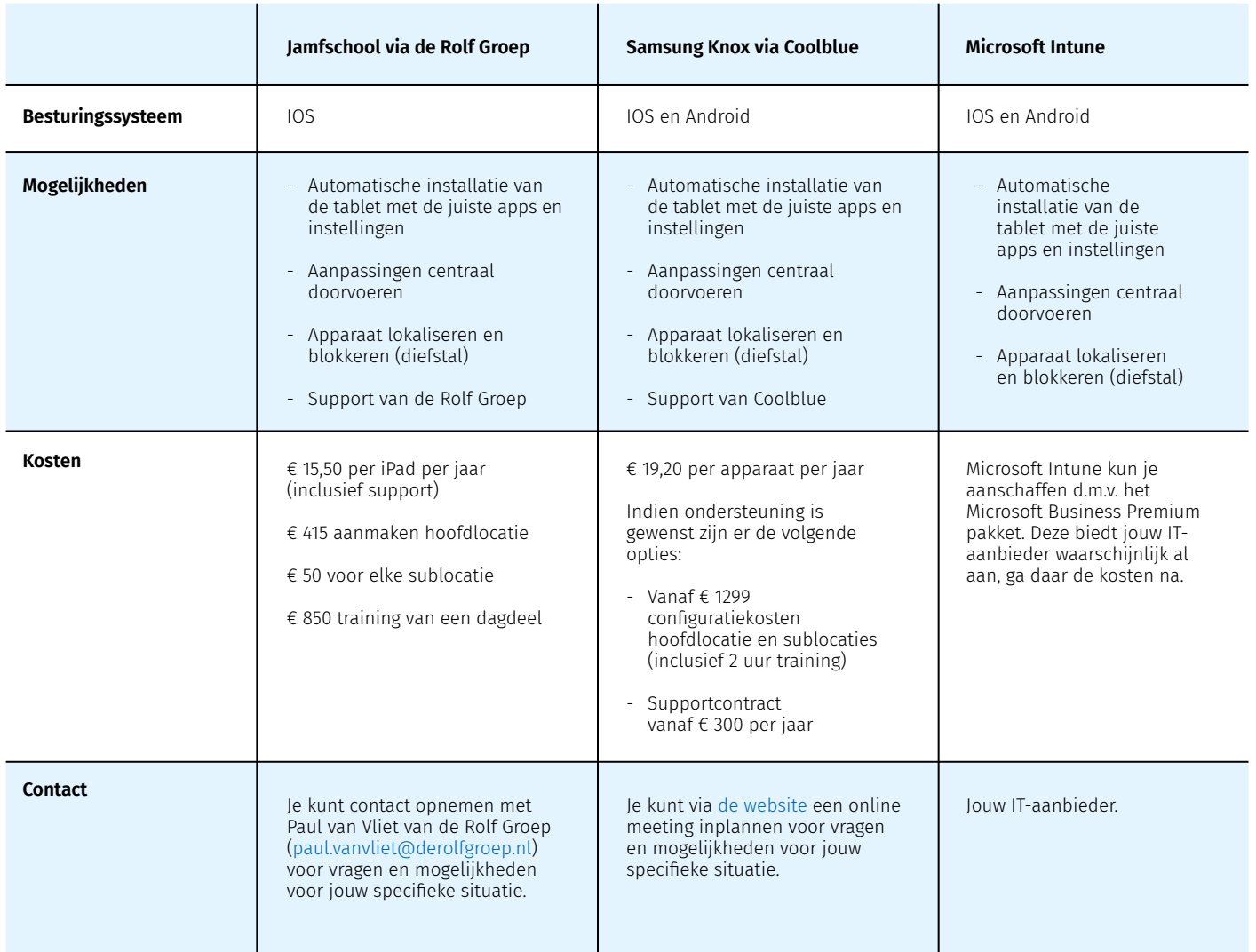

## Handmatig tablets beperken

iPads

## *1. Websites en apps beperken en beheren*

Deze functie is handig als je kinderen de vrijheid wil blijven geven om te switchen tussen apps en websites, maar wel expliciete inhoud wil beperken.

> Je kunt via schermtijd beperkingen toepassen. Via beperkingen voor materiaal kun je bijvoorbeeld webmateriaal beperken door alleen bepaalde websites toe te staan, of juist expliciete websites te beperken. Er zijn nog meer mogelijkheden zoals instellen dat er geen apps gedownload kunnen worden, of dat er geen aankopen kunnen worden gedaan binnen apps. Je kunt een wachtwoord instellen zodat kinderen niets aan deze instellingen kunnen veranderen.

Deze instellingen kunnen eenvoudig worden toegepast op één iPad, [klik hier](https://support.apple.com/nl-nl/HT201304) voor een artikel over hoe je dit doet.

Met de functie 'Delen met gezin' kun je tot wel 5 iPads tegelijk beheren vanaf een ander apparaat. Het duurt wat langer om in te stellen, maar uiteindelijk zal dit meer gebruiksgemak opleveren. [Klik](https://www.youtube.com/watch?v=-buYHtg7Y9Y) [hier](https://www.youtube.com/watch?v=-buYHtg7Y9Y) voor een filmpje over hoe je 'Delen met gezin' instelt.

## *2. Eén app toestaan*

Met deze functie kun je handmatig instellen dat slechts één specifieke app kan worden gebruikt. De app wordt dan vastgezet en op die manier kunnen kinderen de app niet verlaten.

Op de iPad kan dit worden ingesteld bij *begeleide toegang*. Naast het vastzetten kun je specifieke knoppen binnen de app eenvoudig uitschakelen, waardoor ze niet meer gebruikt kunnen worden. Je kunt de begeleide toegang snel in- en uitschakelen met een sneltoets (bijvoorbeeld 3x op de homebutton klikken, dit verschilt per iPad). Om de begeleide toegang uit te zetten is een toegangscode vereist waardoor kinderen dit niet zelf kunnen doen.

[Klik hier](https://www.youtube.com/watch?v=lEX2x808W0g) voor een filmpje over hoe je begeleide toegang inschakelt.

Tip: In deze instellingen kun je bij automatisch schermslot 'nooit' selecteren. Hierdoor blijft de app altijd aanstaan, en wordt de iPad niet vergrendeld na een paar minuten.

## *3. Eén website toestaan*

Wil je dat kinderen slechts 1 specifieke website gebruiken en verder geen functies? Omdat de internetapp toegang geeft tot meerdere websites, werkt alleen het vastzetten van die app niet om kinderen ervan te weerhouden op verschillende websites te gaan.

- Voor het toestaan van slechts 1 website moet je ten eerste de websites beperken. Dat doe je zo: Schermtijd → Beperkingen → beperkingen voor materiaal → webmateriaal → vink 'alleen toegestane websites' aan en voeg vervolgens de gewenste website(s) toe. Zorg ervoor dat je de andere websites in dit rijtje verwijdert.
- Vervolgens kun je de internet-app (Safari, Chrome, etc.) vastzetten zoals in *2. Eén app toestaan*.

Tip: Met deze instellingen kunnen kinderen nog wel typen in de zoekbalk, maar zullen niet op andere websites terecht komen. Voor het gemak kun je als je de begeleide toegang instelt, de zoekbalk selecteren zodat dit gedeelte van het scherm geblokkeerd wordt.

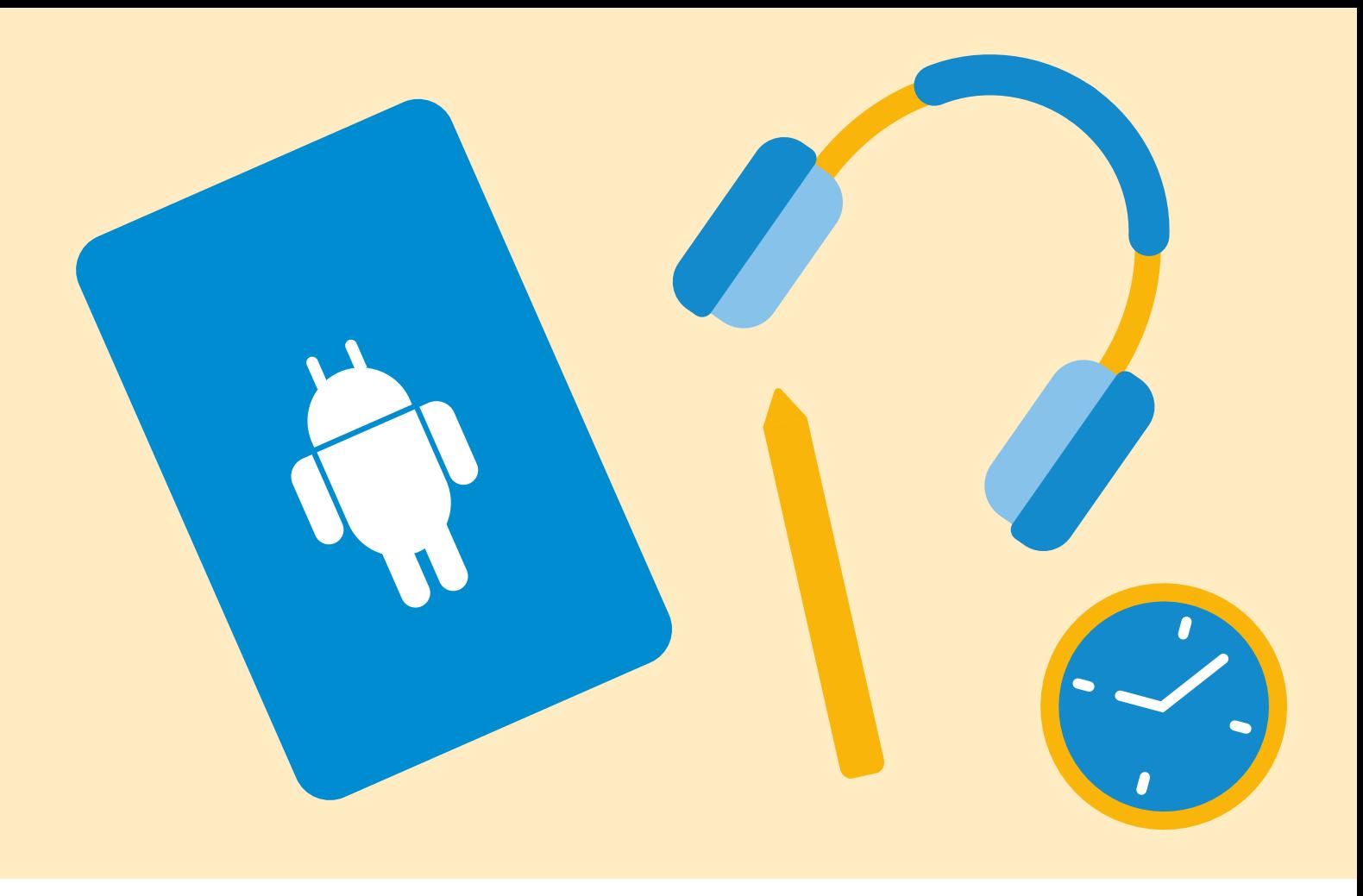

## Android Tablets

## *1. Websites en apps beperken en beheren*

Family link is een app van Google die bij Android-tablets gedownload kan worden. Hierbij koppel je de tablets aan je eigen account op je mobiel, laptop of tablet. Bij het instellen van de app kan je de apps kiezen die de kinderen mogen gebruiken. Ook kun je instellen dat kinderen alleen met toestemming van jou een app kunnen downloaden. Via de instellingen kun je per app inhoud toestaan of blokkeren. Dan zou je bijvoorbeeld bij de Google Chromeapplicatie websites kunnen beperken. In [dit filmpje](https://www.youtube.com/watch?v=F_kkpM7RKFI) zie je hoe je Family Link installeert.

Je kunt ook de Samsung Kids Mode downloaden. Dit is een app waar kinderen niet uit kunnen komen. In de app kun je weer apps downloaden die speciaal voor kinderen zijn. Je tablet verandert eigenlijk in een kindertablet. In dit [filmpje](https://www.youtube.com/watch?v=woJkitrSYZk) kun je zien hoe je de Kids Mode gebruikt.

## *2. Eén app toestaan*

Met deze functie stel je handmatig in dat slechts één specifieke app kan worden gebruikt. De app wordt dan vastgezet en op die manier kunnen kinderen de app niet verlaten.

- Als het apparaat van Samsung is kun je dit instellen bij *interactie en behendigheid*: Instellingen → toegankelijkheid → interactie en behendigheid → 'Interactiebeheer sneltoetsen' en 'vergrendelscherm indien uit' allebei aanvinken.
- Vervolgens kun je naar de gewenste app gaan. Als je in de app bent houd je tegelijkertijd de volumeknop en de aan/uit knop ingedrukt en kan je de app vastzetten. Bekijk [dit](https://www.youtube.com/watch?v=n3InK1My9oQ) filmpie voor een uitgebreide uitleg.

Een andere manier om één app toe te staan is bij *App vastzetten*. [Klik hier](https://support.google.com/android/answer/9455138?hl=nl) voor een gebruiksaanwijzing.

## *3. Eén website toestaan*

Wil je dat kinderen slechts 1 specifieke website gebruiken, en verder geen functies? Omdat de internetapp toegang geeft tot meerdere websites, werkt alleen het vastzetten van die app niet om kinderen ervan te weerhouden op verschillende websites te gaan.

## *Zo sta je slechts één website toe:*

Dit werkt hetzelfde als bij de app vastzetten, namelijk bij *Interactie en Behendigheid*. Het verschil is dat je bij het instellen de gebieden nu selecteert die geblokkeerd moeten worden, zoals de zoekbalk. Op die manier kunnen kinderen niet meer naar andere websites navigeren. D[it](https://www.youtube.com/watch?v=n3InK1My9oQ) filmpie laat dat zien.

## Tablets beschermen

Maak je gebruik van beheersoftware, dan kun je via die weg een indicatie van de locatie van de apparaten krijgen en de apparaten blokkeren indien gestolen. Zo heeft een ander niks meer aan de tablet. Maar om diefstal in eerste instantie te voorkomen kun je je tablets fysiek beveiligen.

Met [kabelsloten](https://shop.derolfgroep.nl/productlist/11438/ict-digitaal-leren/ict-en-digitaal-leren/hardware-toebehoren/hardware-toebehoren/2863_598_23.aspx?producttitle=beveiliging%7c00002000030000000009) of [tabletstandaards](https://www.bravour.com/nl/tablet-tafelstandaard/ipad) kun je tablets stevig aan een tafel of muur bevestigen. Daarnaast kun je gebruik maken van *[iPadtrolleys](https://shop.derolfgroep.nl/productlist/11438/ict-digitaal-leren/ict-en-digitaal-leren/hardware-toebehoren/hardware-toebehoren/2863_598_23.aspx?producttitle=opberg-+en+laadsystemen%7c00002000030000000001)* waar de apparaten netjes en veilig in opgeborgen kunnen worden. Er zijn verschillende leveranciers die deze sloten en trolleys aanbieden. Ook kun je bij jouw ICT-leverancier navragen wat zij aanbieden.

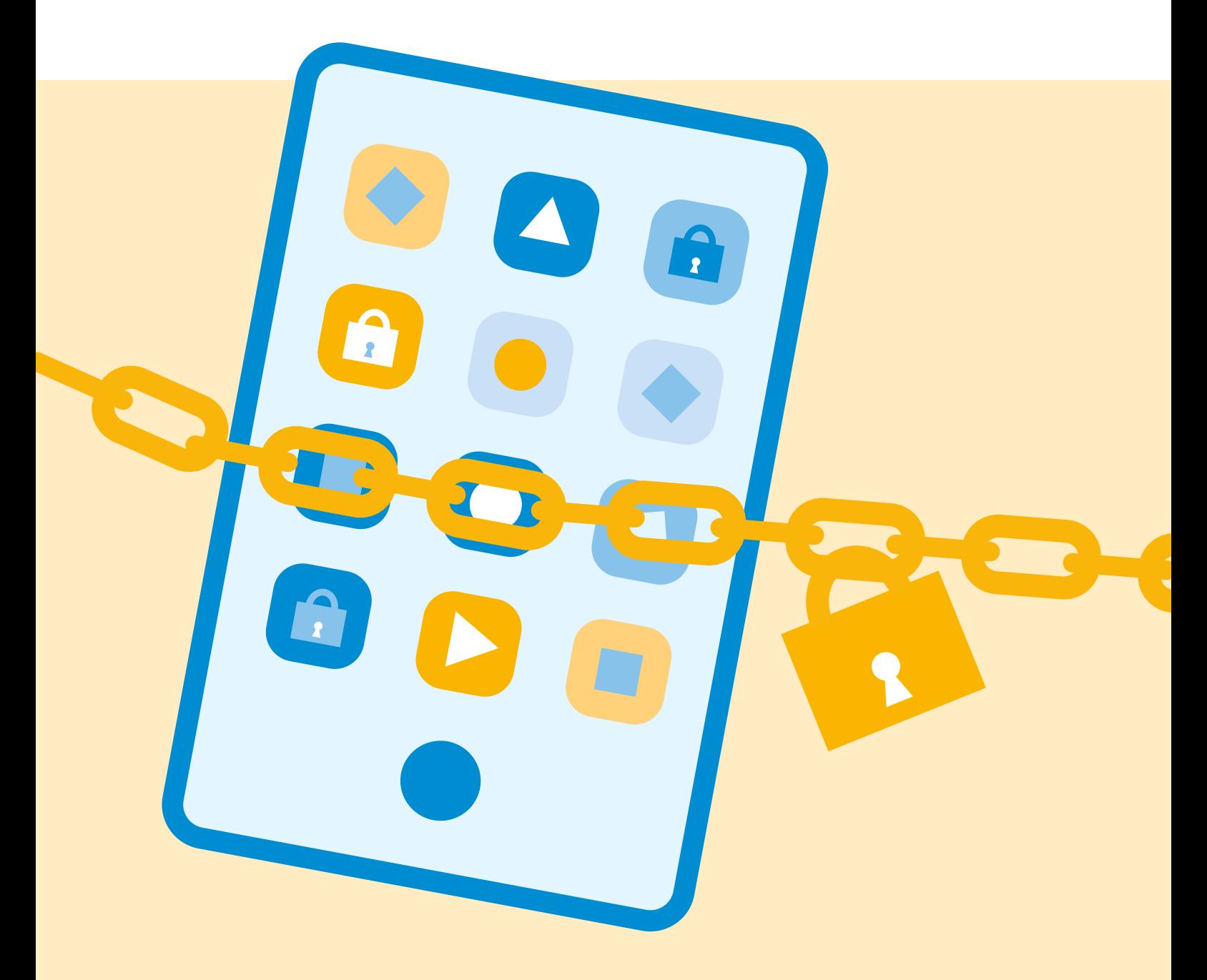

# Meer informatie?

Meer weten over dit onderwerp? Neem contact op met Anniek Post via apost[@probiblio.nl](mailto:apost%40probiblio.nl?subject=)

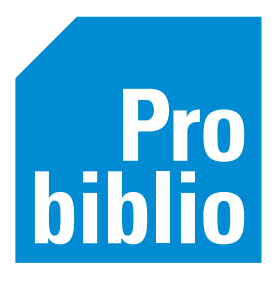